A PROJECT ON

# "Online Home Care's Repair & Installation Services"

#### **Submitted to**

Shiksha Mandal's

G. S. COLLEGE OF COMMERCE & ECONOMICS, NAGPUR (AUTONOMOUS)
In the Partial Fulfillment of

**B.Com.** (Computer Application) Final Year

**Submitted by** 

Kaushik Dhongade Laxmi Bisen

**Under the Guidance of** 

Pravin J. Yadao

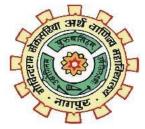

Shiksha Mandal's

G. S. COLLEGE OF COMMERCE & ECONOMICS, NAGPUR (AUTONOMOUS)
2022-2023

Shiksha Mandal's

# G. S. COLLEGE OF COMMERCE & ECONOMICS, NAGPUR (AUTONOMOUS)

# **CERTIFICATE**

(2022 - 2023)

This is to certify that Mr. Kaushik Dhongade & Miss Laxmi Bisen has completed their project on the topic of Online Home Care's Repair & Installation Services prescribed by G. S. College of Commerce & Economics, Nagpur (Autonomous) for B.Com. (Computer Application) – Semester-VI.

Date:

Place: Nagpur

Pravin J. Yadao

**Project Guide** 

**External Examiner** 

**Internal Examiner** 

**ACKNOWLEDGEMENT** 

We take this opportunity to express our deep gratitude and whole hearted thanks to project

guide Prof. Pravin Yadao, Coordinator for his guidance throughout this work. We are very

much thankful to him for his constant encouragement, support and kindness.

We are also grateful to our teachers Prof. Rahul Tiwari, Prof. Sushma Gawande, Prof. Preeti

Rangari, Prof. Prajakta Deshpande and Prof. Haresh Naringe for their encouragement, help

and support from time to time.

We also wish to express our sincere thanks to Principal Dr. Swati S.Kathaley for providing

us wide range of opportunities, facilities and inspiration to gather professional knowledge

and material without which this project could not have been complete

Kaushik Dhongade

Laxmi Bisen

Date:

Place: Nagpur

3

**DECLARATION** 

We Mr. Kaushik Dhongade & Miss Laxmi Bisen hereby honestly declare that the work

entitled "Online Home Care's Repair & Installation Services" submitted by us at G. S.

College of Commerce & Economics, Nagpur (Autonomous) in partial fulfillment of

requirement for the award of B.Com. (Computer Application) degree by Rashtrasant

Tukadoji Maharaj, Nagpur University, Nagpur has not been submitted elsewhere for the

award of any degree, during the academic session 2022-2023.

The project has been developed and completed by us independently under the supervision of

the subject teacher and project guide.

Kaushik Dhongade

Laxmi Bisen

Date:

Place: Nagpur

4

# **Index**

| Sr.No. | Topics                                  | Page No. | Remark |
|--------|-----------------------------------------|----------|--------|
| 1.     | Introduction                            | 7-8      |        |
| 2.     | Objectives                              | 9-10     |        |
| 3.     | Preliminary system Analysis             | 11-20    |        |
|        | 3.1 Preliminary investigation           |          |        |
|        | 3.2 Present system in use               |          |        |
|        | 3.3 Need of new system                  |          |        |
|        | 3.4 Feasibility study                   |          |        |
|        | 3.5 Project category                    |          |        |
| 4.     | Software Hardware Specifications        | 21- 25   |        |
| 5.     | Detailed System Analysis                | 26-31    |        |
|        | 5.1 Data Flow Diagram                   |          |        |
|        | 5.2 No. of Modules and Process          |          |        |
|        | 5.3 Data structure and tables           |          |        |
|        | 5.4 Entity relationship diagram         |          |        |
| 6.     | System design                           | 32-75    |        |
|        | 6.1 Form design                         |          |        |
|        | 6.2 Source code                         |          |        |
|        | 6.3 Input screen and output Screen      |          |        |
| 7.     | Testing and validation check            | 76-80    |        |
| 8.     | System security measures                | 81 -83   |        |
| 9.     | Implementation, Evaluation, Maintenance | 84 -86   |        |
| 10.    | Future Scope of the project             | 87-88    |        |
| 11.    | Conclusion                              | 89-90    |        |
| 12.    | Bibliography and references             | 91-92    |        |

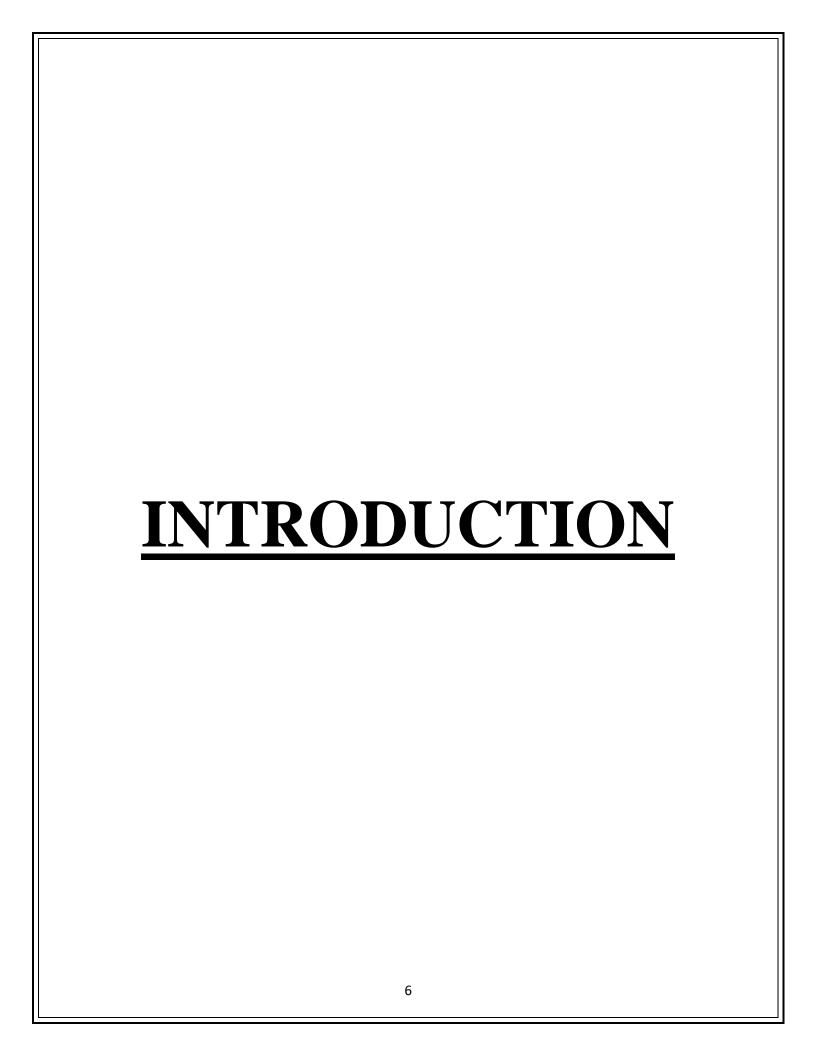

#### 1) INTRODUCTION:

Our PHP Project title is "Online Homecare Repair & Installation Service System". As the name suggest it helps to provide faster services to the user/customer. This project is a simple web application for a home service shop or business. This application provides an online platform for the said shop's clients or possible clients to submit their service requests. This project can help to lessen the time consumed by both ends (Management and Clients) in terms of managing their service requests. It has a simple user interface and user-friendly functionalities.

This Application Welcome to newly designed project online Home Service System is a faster service and more personal website specially designed to make your home service experience better. Log on, navigate and find out for yourselves and if time permits leave your valuable feedback software allow Clients Manage to the all services features of these real business, and display the online Home services results such as the home service list, the time and availability. This Online Homecare Repairs & Installation service is very useful for everyone who wants to offer home services because now a days everyone wants to save time and shot out their problems within time without any problems, in that websites manages the whole information about labour and workers therefore online home care repair installation services are very useful for people.

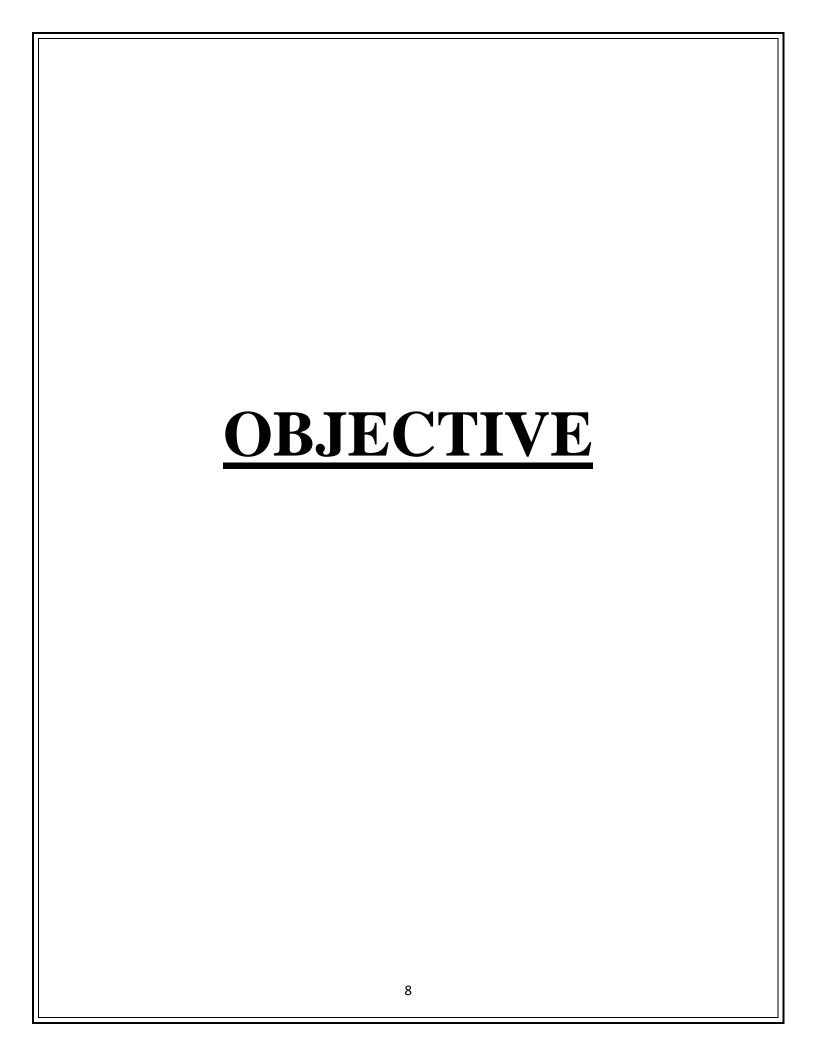

#### 2) OBJECTIVES:

- To perform a through analysis of working of the whole System.
- To study the problems in the System through fact finding techniques.
- To follow SDLC to develop the system.
- To develop conceptual, logical and physical model for the system.
- To develop Graphical User Interface (GUI) as per convenience of the user.
- To implement the physical model, being tested as per the standards.
- To document our efforts and analysis in a proper comprehensible manner.
- It save the most valuable thing of everyone which is time users/ customers will be able to book their service provider anytime from anywhere as it is available 24/7.
- To easily gets service men through this website the people can easily obtain service provider men and included in the website service providers can help for employee purpose.
- Servicemen can get the self- employment.
- To making platform for the people whose searching the helpers for their works.
- Website is user friendly so that anyone can easily access it through pc, mobile phones, tablets etc. the user interface is also simple so that any person can understood it without any hesitation.
- The website is going to provide very affordable services and economical services to user/customer the people of every class can book their services provider through this websites.
- It saves the money as there is no need for the user to visit any office or to pay a charge regarding any information.

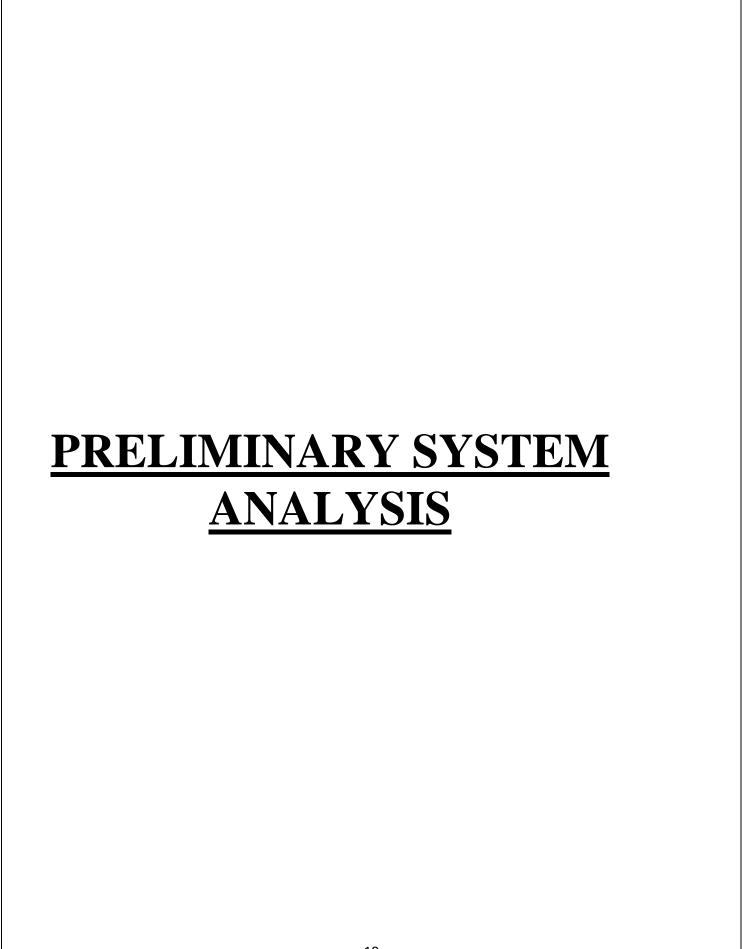

#### 3) Preliminary System Analysis:

Preliminary System analysis refers to the finding or arranging the various resources which will be needed at the time of developing a system, Information, and basic analysis of system. It is first and basic step for developing every system. It is the phase where system is investigated. The objective of this phase is to conduct an initial analysis and findings of the system.

The preliminary investigation is a process which lasts for only 3-4 days. It is essential to do initial investigation. It gives you the brief of the resources you have, current flaws in the system and what we are supposed to add in the system while developing.

#### 3.1) Preliminary Investigation:

- Preliminary Investigation is the first and the most important step of developing any
  system. It defines the scope of project i.e., the scope of project should be specific,
  realistic, measurable and time-bound. Further it also defines the limitations of the
  project that is time, performance and resources. It analyzes the data to finding out
  estimated cost and time for development of project.
- This will help gain an understanding of the technical resources of the organization and the applicability to the needs of the system.
- Here in the Online Home Care's Repair & Installation Services, the Preliminary Investigation was,
- The preliminary investigation occurs with an analysis for the problems of the many people cannot get proper and experienced person for their work, So provide the platform to the people we make this online home care repair & installation service.
- This website is basically make to access and it can contain all category of service providers. The service providers can get employment and people search service provider anytime through website.
- he website or system is identified or developed at this stage has a very important

step in coming future areas which provides all the relevant contents regarding online homecare repair and installation services in one platform which is useful to generating awareness which is useful to generating awareness among people in present as well as in coming future.

#### 3.2) Present System in Use:

The present system is providing lots of services and facilities. The system can be maintained as per user requirements and charges or updates can be made from time to time our systems provides lots of repair and maintenance services to the customer. In current systems written content is provided with images user only view and read the contents as there will be no comment section to share their views.

As present systems is outdated so user wants only updated the version, it provides low quantity images visitors cannot accept such quantity the efforts will be made to overcome such flaws in ensured versions.

#### 3.3) Flaws in present System:

- **Security**:- As a security facility is not available so unsecure website can pose a problem there will be chances of misuse of data and also a user will be hesitate to visit the system.
- **Website design**:- If a system Is developed several years ago it probably has a lot of deprecated method and modules that are not support by the latest browsers and new versions of (operating system).
- **Images that lack of quality**:- As website is outdated so low resolution of image are available which are unacceptable by users.
- **Comment facility**:- The person system comment section is not available because of which the user will not be able to share views and opinions on particular event or incident.
- Loading time:- Due to outdated version slow loading time can absolutely kill the

website experience of visitor.

#### 3.4) Need of New System:

This website is deigned in such ways which help in overcome all the flaws which in current systems. The present system is outdated and also security is not provided by current system so there will be need of new system.

- **Content:-** The first impression of our website will be over all layout but reader is visiting our website because they looking for useful and update information.
- **Mobile friendly:-** The website is mobile friendly as users spending more hours on there smartphones.
- **Responsive:** It's a technique that allows a website to flex and adapt to the size of screen. It's being viewed on.
- **Measuring effectiveness:** It will be able to measures the effectiveness of websites an old system may not be equipped with necessary tool that will help us measure how effective our online presence.
- **Website speed:** Website loading time is major factor so due to modern techniques the loading time will be get faster.

#### 3.5) Feasibility Study:

A feasibility study is an assessment that determines the likelihood of a proposed project being successful, such as a new product line or technical system. The study analyses the project's relevant factors, such as technical, economic and legal considerations, to assess whether the project is worth an investment. The study can also identify potential issues and problems that could arise from pursuing the project.

Feasibility studies also help companies with new business development, including determining how it will operate, potential obstacles, competition, market analysis and the amount and source of financing needed to grow the business. They can help develop marketing strategies to convince investors and banks that investing in a particular project or business is a wise choice.

To develop the Home Care Services website the various types of feasibility study are studied, they are as follows:

#### <u>Technical Feasibility –</u>

Technical feasibility, we considered various technical aspects considering the software and hardware requirements and the other technical requirements will be needed to develop a website and analysed that they will be feasible to build to website or not. Searched for the best Integrated Development Environment(IDE) and ensured that the software will be able to work with multiple Programming languages without giving any system error, also whether the various software we are installing for the development are compatible with the hardware of device and the versions are supported by them or not is fully investigated.

## • Operational Feasibility:

To determine operational Feasibility of the system we analysed that the software is reliable to handle every type of human error. Also, checked whether it is supporting various file extensions and images extensions or not. What will be the sustainability

and productivity after the execution and implementation of the website is analysed, as well as the information, maps and images we are providing through our website is updated or not is also ensured. Apart form these, the adoptability of the system whether after the implementation how efficiently it allowing owner to make changes or updates in the system? And how much the system will remain dynamic with different size of the devices? Studied.

#### • Economic Feasibility:

The total estimated cost of the project has been projected. What will be the cost needed to develop a project right form collecting the resources to the implementation has been discussed. The financial aspects of the projects and the current budget we have in our hand to develop the project is suitable for the execution or not is studied. After analysing and proper distribution of the budget between various sections the Project is completely financially feasible. The cost which will be needed to buy all the requirements of the project is already finalised properly.

#### • Legal Feasibility:

In legal feasibility, ensured that the website we are developing is legal in the laws and permitted by the law. Any information which will be provided will not hurt the cultural and religious sentiments of the people and the information we are providing on the site from the sources are valid or not is ensured.

#### Time Feasibility:

In time feasibility study, taken into account the period in which the project is going to take up to its completion. We made sure that the project will not take too long for completion.

## 3.6) Project Category: Website/Web Application

#### **Website:**

- 1. Website is simply known as collection of various web pages, which are interconnected to each other or have same flow of information.
- 2. A website mostly consists of static content. It is publicly accessible to all the visitors.
- 3. The website displays the collected data and information on a specific page.
- 4. The website is a complete product, which you access with the help of your browser.
- 5. The site doesn't need to be pre-compiled
- 6. Small changes never require a full re-compilation and deployment. You just need to update the PHP code.
- 7. Website is an effective method to showcase your products and services
- 8. Through interactive database facility you can take data from users from various modes this helps to reach out to the users and getting their review.

#### **Language Used:**

#### PHP:

- PHP stands for Hypertext Preprocessor.
- PHP is an interpreted language, i.e., there is no need for compilation.
- PHP is faster than other scripting languages, for example, ASP and JSP.
- PHP is a server-side scripting language, which is used to manage the dynamic content of the website.
- PHP can be embedded into HTML.
- PHP is an object-oriented language and it is an open-source scripting language.

• The PHP is used to create dynamic websites, so that one can create dynamic web pages which is a drawback of html where one can create only static web pages.

#### Brief History on PHP:

PHP is a language for creating website that can be more or less interactive. It was created in 1994 by Rasmus Lerdorf who was a software engineer and who was part of the Apache Team. In the same year, he created a package, added some database support and called it PHP/FI (Form Interpretation).

In 1995, it was called the Personal Home Page Tool then was released as version2 with a name called PHP/FI (a form interpreter responsible for analysing queries). In mid of 1997, more than 50,000 websites began using PHP and in October, 1998, there was an increase in the number of websites using PHP which was about 100,000.

In 2000, there was a release of PHP 4.0.2. And currently over 1,000,000 sites in the whole world are using PHP.

#### • PHP and its Uses:

PHP can help read and write files. It also can do basic files and directory maintenance; therefore it basically can help one in editing documents. It can also take content that can be used in the generation of files in various formats which can include HTML (Hypertext Markup Language) and PDF. It also can help manage graphical content which include charts. Not only can it do the above but can it also read, write information in a database.

#### • CSS (Cascading Style Sheet):

- 1. Cascading Style Sheets (CSS) is a style sheet language used for describing the presentation of a document written in a markup language such as HTML and PHP.
- 2. CSS is designed to enable the separation of presentation and content, including layout, colours, and fonts.

- 3. It is generally used with HTML and PHP to change the style of web pages and user interfaces. It can also be used with any kind of XML documents including plain XML, SVG and XUL.
- 4. CSS style definitions are saved in external CSS files so it is possible to change the entire website by changing just one file.
- 5. CSS provides more detailed attributes than plain HTML to define the look and feel of the website.

#### **Database:**

The Database is used to take the data from the user and save it on the system, which only will be visible to the system admin. The feedback form is created to take user data from the user and share their personal views about the website and the difficulties they faced. So, that we can improve the website.

Many databases available like MySQL, Sybase, Oracle, MongoDB, PostgreSQL, SQL Server, etc. In this section, we are going to focus on MySQL mainly.

#### **MySQL:**

MySQL is currently the most popular database management system software used for managing the relational database. It is open-source database software, which is supported by Oracle Company. It is fast, scalable and easy to use database management system in comparison with Microsoft SQL Server and Oracle Database. It is commonly used in conjunction with PHP scripts for creating powerful and dynamic server-side or web-based enterprise applications.

MySQL follows the working of Client-Server Architecture. This model is designed for the end-users called clients to access the resources from a central computer known as a server using network services. Here, the clients make requests through a graphical user interface (GUI), and the server will give the desired output as soon as the

instructions are matched. The process of MySQL environment is the same as the client-server model.

MySQL works on many operating systems and with many languages including PHP, PERL, C, C++, JAVA, etc. MySQL works very quickly and works well even with large data sets. MySQL is very friendly to PHP, the most appreciated language for web development.

| Software and Hardware  Requirements |  |  |  |
|-------------------------------------|--|--|--|
|                                     |  |  |  |

#### 4) Hardware and Software Requirements:

Hardware and software Requirements refer to the requirement of various Technical and Non-Technical resources for the development of the system, according to its needs.

To design any system all computer software needs certain hardware components or other software resources to be present on a computer for the successful development of the system.

With increasing demand for higher processing power and resources in newer versions of software, system requirements tend to increase over time. Industry analysts suggest that this trend plays a bigger part in driving upgrades to existing computer systems than technological advancements.

#### **Hardware:**

Computer hardware includes the physical parts of a computer, such as the case, processing unit (CPU), random access memory (RAM), monitor, mouse, keyboard, computer data storage, graphics card, sound card, speakers and motherboard.

## • <u>Hardware Requirements:</u>

The most common set of requirements defined by any operating system or software application is the physical computer resources, also known as hardware, A hardware requirements list is often accompanied by a hardware compatibility list (HCL), especially in case of operating systems. An HCL lists tested, compatible, and sometimes incompatible hardware devices for a particular operating system or application.

#### The following sub-sections discuss the various aspects of hardware requirements:

1. **Architecture** – All computer operating systems are designed for particular computer architecture. Most software applications are limited to particular operating

systems running on particular architectures. Although architecture independent operating systems and applications exist, most need to be recompiled to run on a new architecture. See also a list of common operating systems and their supporting architectures.

- 2. **Processing power** The power of the central processing unit (CPU) is a fundamental system requirement for any software. Most software running on x 86 architecture define processing power as the model and the clock speed of the CPU. Many other features of a CPU that influence its speed and power, like bus speed, cache, and MIPS are often ignored. This definition of power is often erroneous, as AMD Athlon and Intel Pentium CPUs at similar clock speed often have different throughput speeds. Intel Pentium CPUs have enjoyed a considerable degree of popularity, and are often mentioned in this category.
- 3. **Memory** All software, when run, resides in the random-access memory (RAM) of a computer. Memory requirements are defined after considering demands of the application, operating system, supporting software and files, and other running processes. Optimal performance of other unrelated software running on a multitasking computer system is also considered when defining this requirement.
- 4. **Secondary storage** Hard-disk requirements vary, depending on the size of software installation, temporary files created and maintained while installing or running the software, and possible use of swap space (if RAM is insufficient).

- 5. **Display adapter** Software requiring a better than average computer graphics display, like graphics editors and high-end games, often define high-end display adapters in the system requirements.
- 6. **Peripherals** Some software applications need to make extensive and/or special use of some peripherals, demanding the higher performance or functionality of such peripherals. Such peripherals include CD-ROM drives, keyboards, pointing devices, network devices, etc.

#### • Hardware Requirements:

| Device          | Desktop/Laptop                    |
|-----------------|-----------------------------------|
| Processor       | 4Ghz minimum, multi-core          |
|                 | processor                         |
| Memory (RAM)    | At least 4GB or higher, and       |
|                 | commensurate with concurrent      |
|                 | usage.                            |
| Hard-Disk Space | At least 10 GB                    |
| Input Device    | Keyboard, Mouse.                  |
| Connection      | Wi-fi, Adaptor or active internet |
|                 | connection.                       |

#### **Software requirements:**

Software requirements deal with defining software resource requirements and prerequisites that need to be installed on a computer to provide optimal functioning of an application. These requirements or prerequisites are generally not included in the software installation package and need to be installed separately before the software is installed.

- 1. **Platform** In computing, a platform describes some sort of framework, either in hardware or software, which allows software to run. Typical platforms include a computer's architecture, operating system, or programming languages and their runtime libraries.
- 2. **Operating system** It is one of the first requirements mentioned when defining system requirements (software). Software may not be compatible with different versions of same line of operating systems, although some measure of backward compatibility is often maintained. For example, most software designed for Microsoft Windows XP does not run-on Microsoft Windows 98, although the converse is not always true. Similarly, software designed using newer features of Linux Kernel v2.6 generally does not run or compile properly (or at all) on Linux distributions using Kernel v2.2 or v2.4.
- 3. <u>APIs and drivers</u> Software making extensive use of special hardware devices, like high-end display adapters, needs special API or newer device drivers. A good example is DirectX, which is a collection of APIs for handling tasks related to multimedia, especially game programming, on Microsoft platforms.
- 4. <u>Web browser</u> Most web applications and software depending heavily on Internet technologies make use of the default browser installed on system. Microsoft Internet Explorer is a frequent choice of software running on Microsoft Windows, which makes use of Active controls, despite their vulnerabilities.

#### **Software requirements:**

| Operating System      | Windows 11 onwards |
|-----------------------|--------------------|
| Browser Compatibility | Microsoft Edge     |
|                       | Google Chrome      |

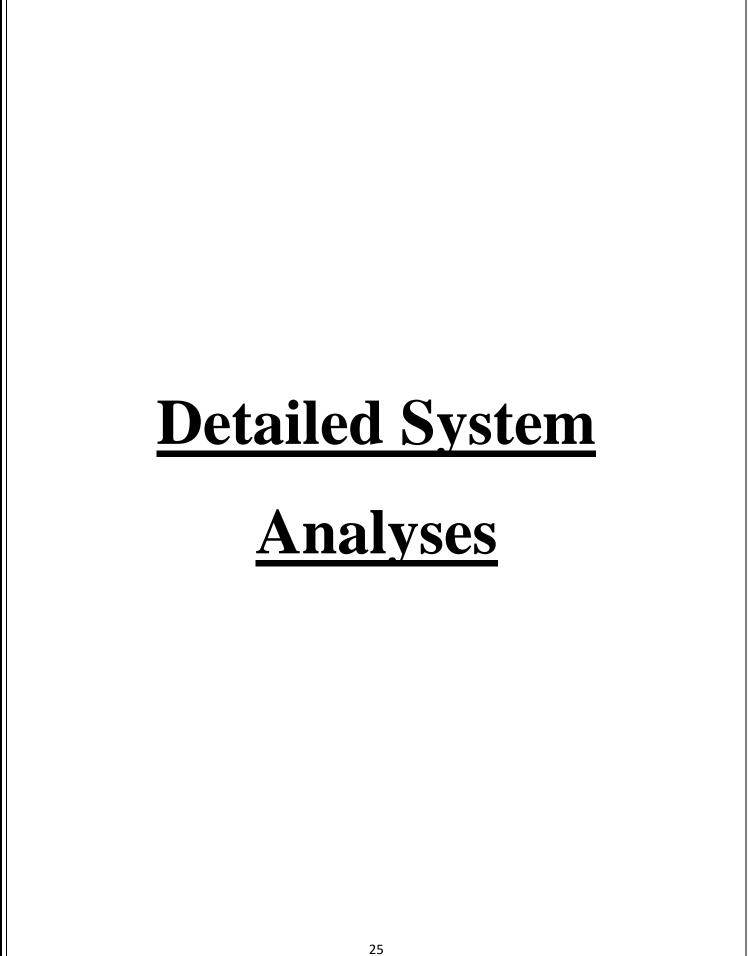

# 5) <u>Detailed System Analysis</u> 5.1Data Flow Diagram

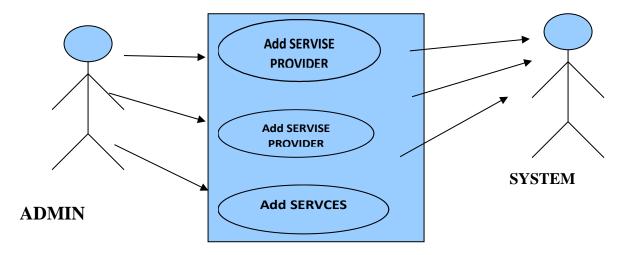

#### **Diagram between ADMIN and SYSTEM:**

Fig.5.1

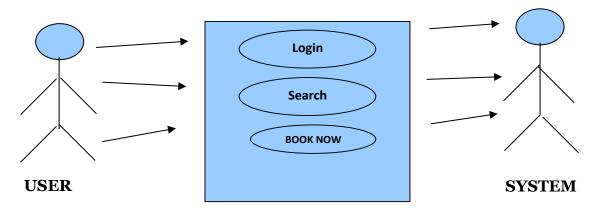

Fig.5.2

#### **Diagram between USER and SYSTEM:**

#### 5.2) No. of Modules and Process Logic:

### 1. Home Page

Home page contains the basic image of whole website. It is the main page which contains various categories of home services such as Electrician, Carpenter, Painter, Plumber, Water Purifier, Washing Machine, Refrigerator, AMC Plan. The direct path of these categories is provided on the Home Page.

#### 2. Registration Page:

In Registration Page contain the individual must input their name, mobile number, password, city, address, experience, id proof, work type, photo of selected id proof. The purpose of a registration form is to gather the necessary information to process a registration and ensure that all participant meet the requirements for services.

#### 3. Booking Page:

In Booking page is a web page that allow users to book the services for specific date and time. It typically includes information about the services or event should being should booked, such as the name, mobile number, address, date, days, charges/hours.

#### 4. Login Page:

A login page that allows user to access a secure area or services by entering their username and password. The login page typically includes a form where the user inputs their login credentials.

#### 5. Contact Page:

The contact page contain the basic contacts of website owner, in any case, the user wants to interact it will be easy to take contact details from website.

#### **5.3) Data Structure and Table:**

Database: home

Database Table Name: registrations

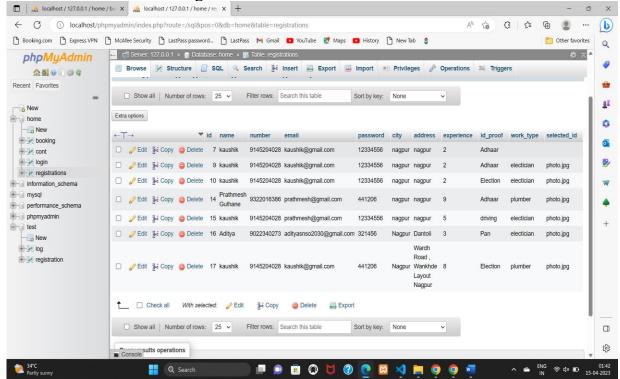

Database: home

Database Table Name: login

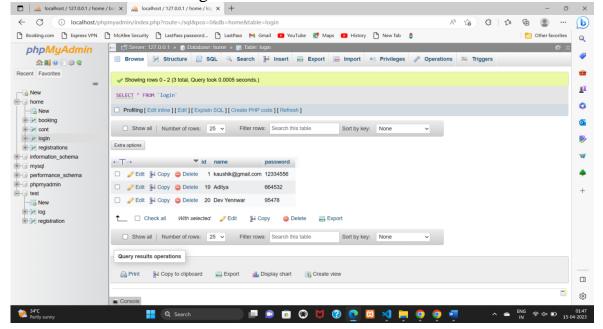

Database: home

Database Table Name: booking

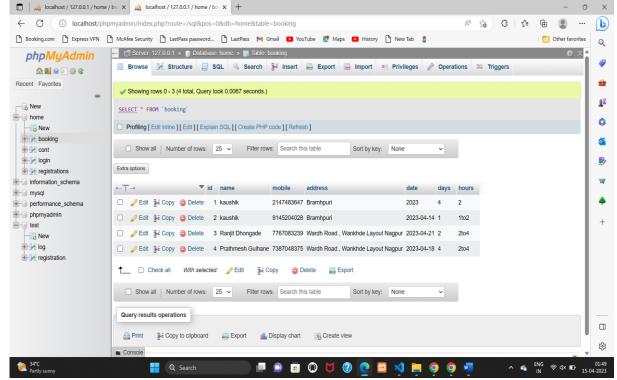

Database: home

Database Table Name: cont

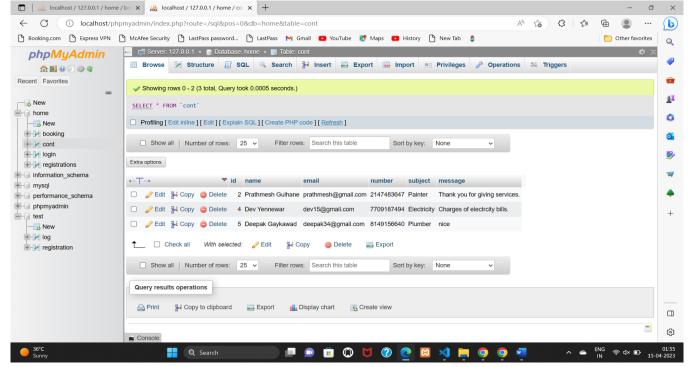

5.4) Entity RelationShip Diagram:

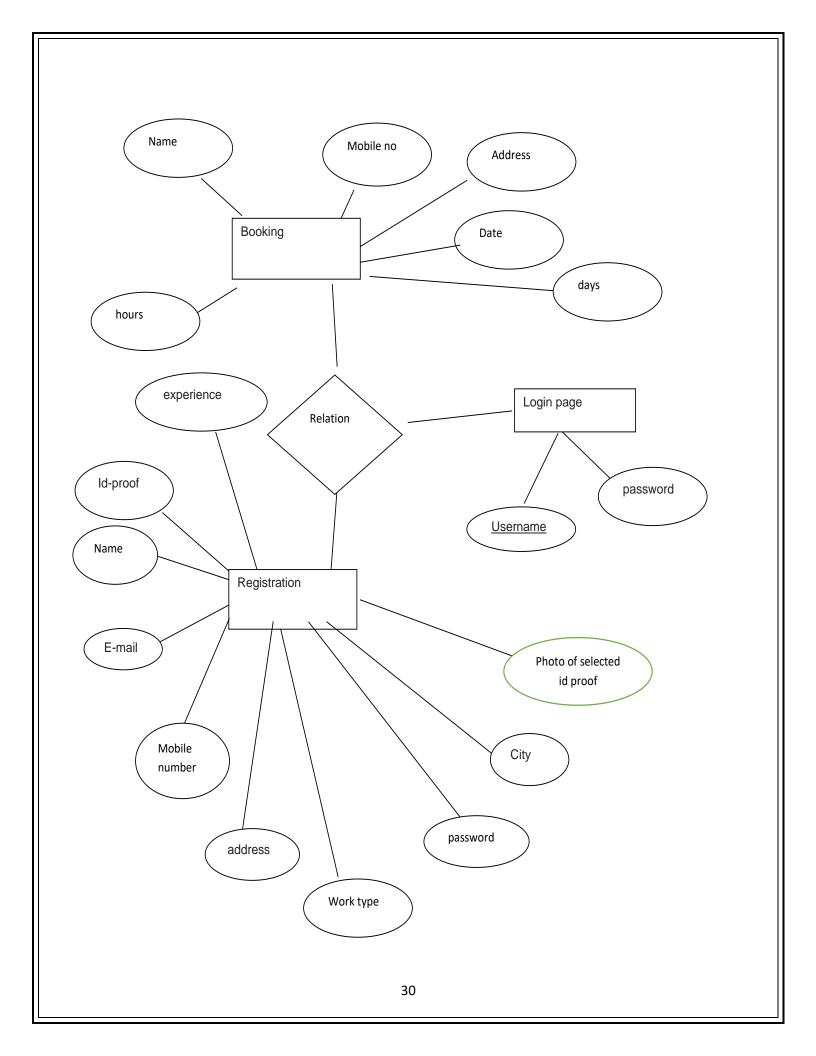

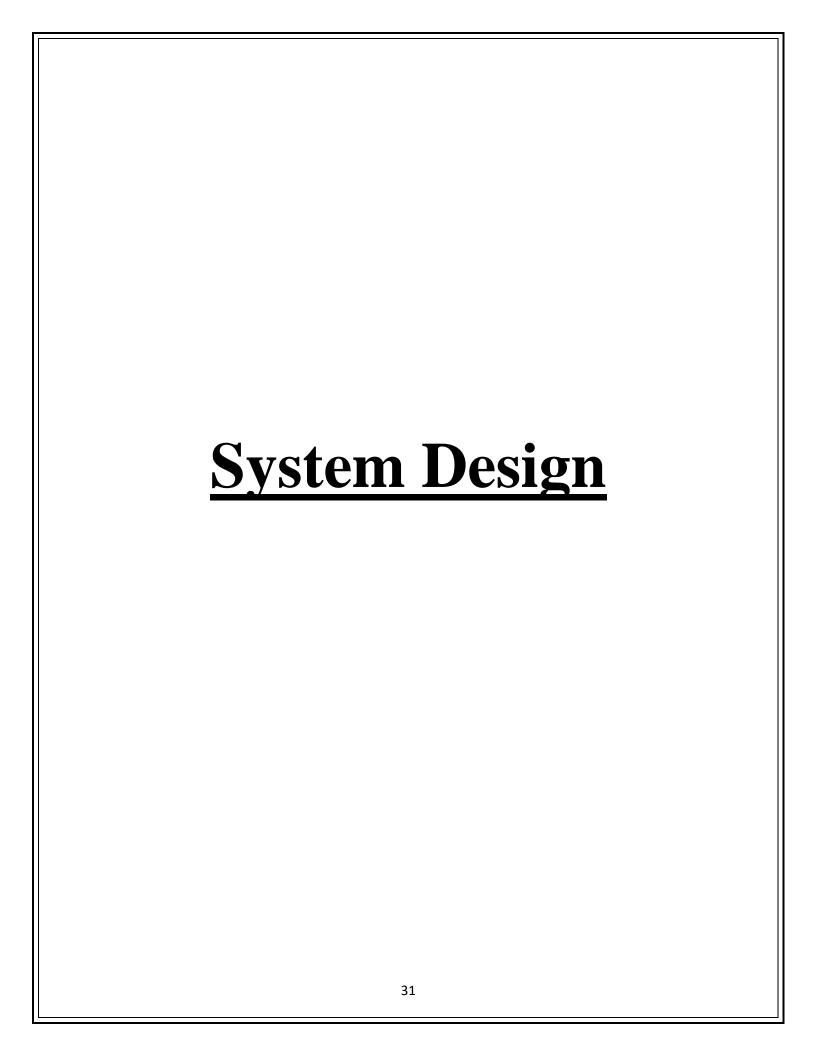

## 6) 6.1) Form Design

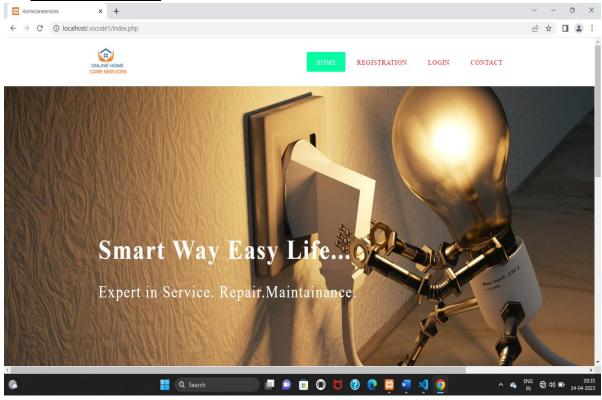

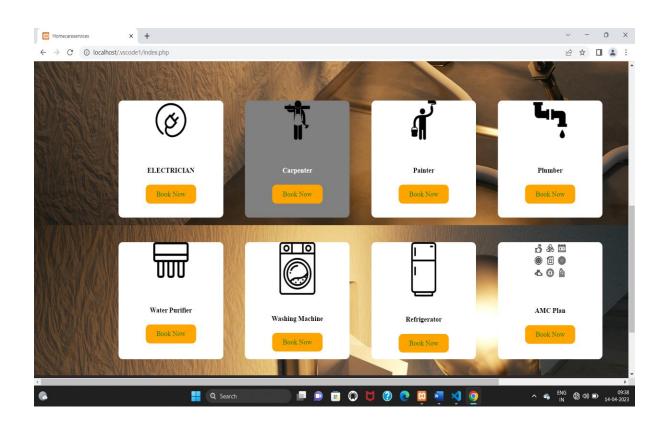

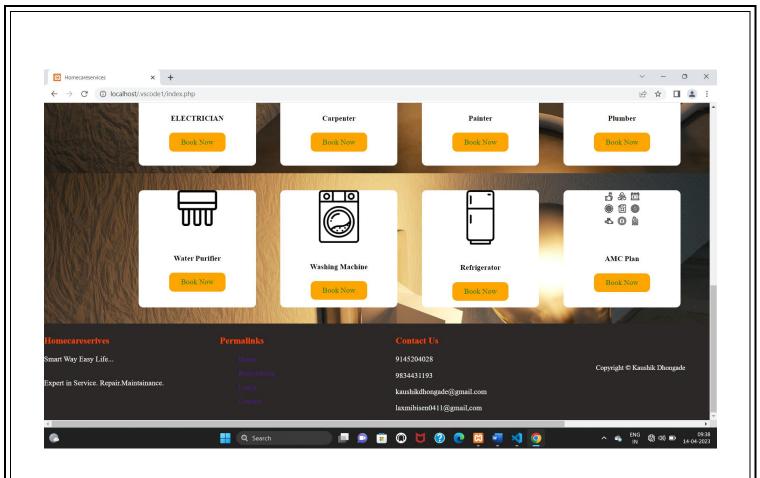

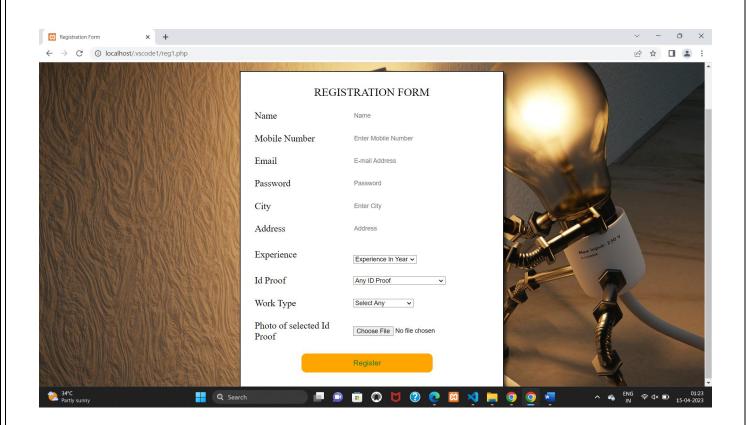

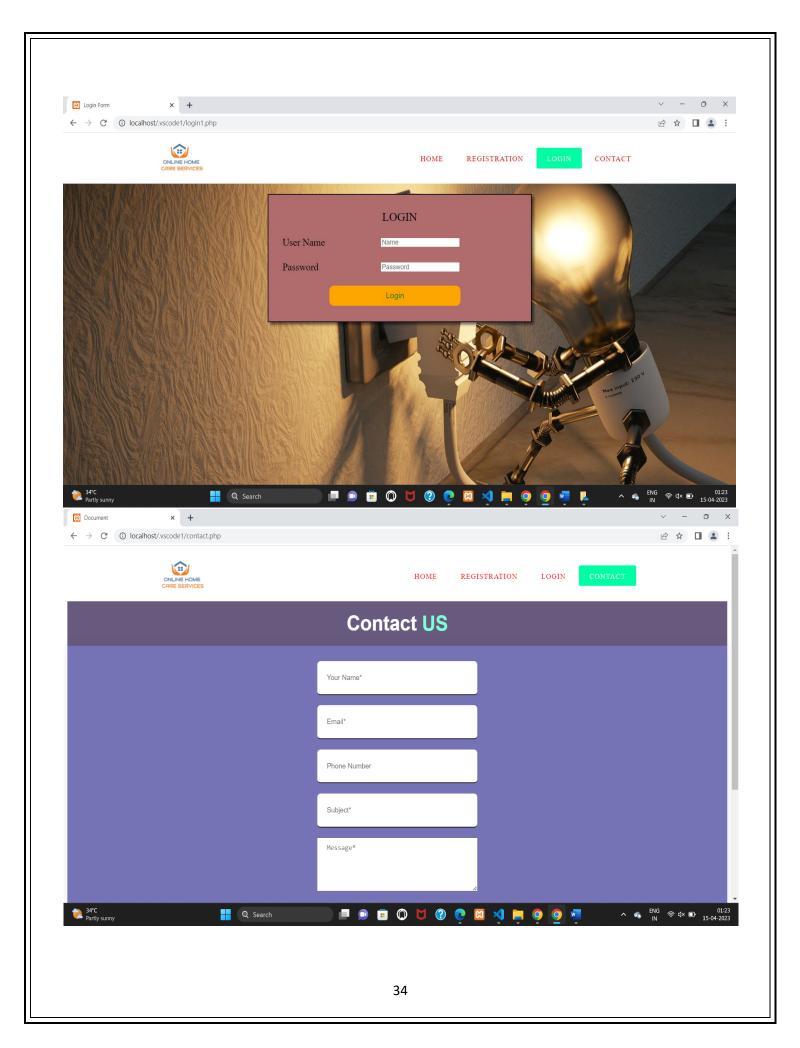

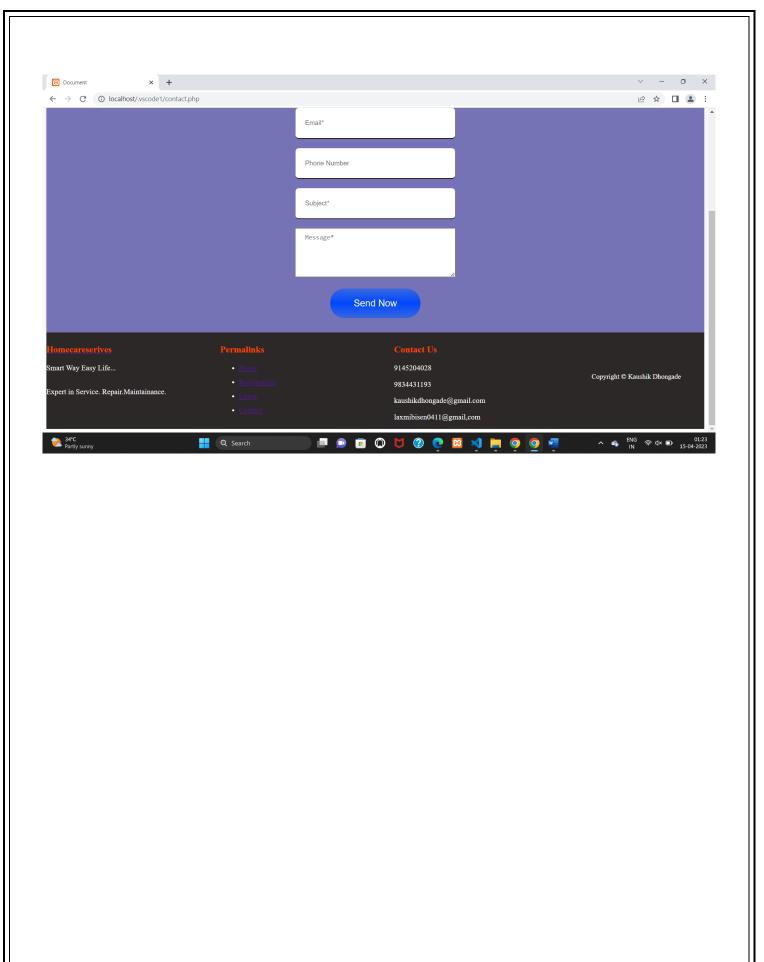

# 6.2) Source Code: (Index.php)

```
<!DOCTYPE html>
<html lang="en">
<head>
  <meta charset="UTF-8">
  <meta http-equiv="X-UA-Compatible" content="IE=edge">
  <meta name="viewport" content="length=device-width, initial-scale=1.0">
  <title>Homecareservices</title>
  <link rel="stylesheet" href="CSS/style.css">
</head>
<body>
  <nav>
   <img src=logo2.png>
  \langle ul \rangle
    cli class = "item"><a href = "#" class="active">Home</a>
    <a href = "reg1.php">Registration</a>
    cli class = "item"><a href = "login1.php">Login</a>
    class = "item"><a href = "contact.php">Contact</a>
    </nav>
<div class="main-heading">
<h1>Smart Way Easy Life...</h1>
Expert in Service. Repair.Maintainance.
</div>
</section>
<section class="features">
  <div class="feature-container">
    <div class="feature-box">
    <div class="f-img">
    <center> <img src="elec2.png"/></center>
</div>
```

```
<div class="f=text">
<center> <h4>Electrician</h4></center>
<center><a href="booking.php" class="main-btn">Book Now</a></center>
</div>
</div>
<div class="feature-box">
  <div class="f-img">
  <center><img src="carpainter.png"/></center>
</div>
<div class="f=text">
 <center> <h4>Carpenter</h4></center>
 <center> <a href="booking.php" class="main-btn">Book Now</a><center>
</div>
</div>
<div class="feature-box">
    <div class="f-img">
      <center> <img src="painter.png"/></center>
</div>
<div class="f=text">
<center><h4>Painter</h4></center>
<center> <a href="booking.php" class="main-btn">Book Now</a></center>
</div>
</div>
<div class="feature-box">
    <div class="f-img">
    <center> <img src="plumber.png"/></center>
</div>
<div class="f=text">
<center><h4>Plumber</h4></center>
<center><a href="booking.php" class="main-btn">Book Now</a></center>
</div>
</div>
<div class="feature-box">
    <div class="f-img">
    <center><img src="water.png"/></center>
</div>
```

```
<div class="f=text">
<center> <h4>Water Purifier</h4></center>
<center> <a href="booking.php" class="main-btn">Book Now</a></center>
</div>
</div>
<div class="feature-box">
    <div class="f-img">
    <center> <img src="wash.png"/></center>
</div>
<div class="f=text">
<center> <h4>Washing Machine</h4></center>
<center><a href="booking.php" class="main-btn">Book Now</a></center>
</div>
</div>
<div class="feature-box">
    <div class="f-img1">
    <center> <img src="refrigerator.png"/></center>
</div>
<div class="f=text">
<center><h4>Refrigerator</h4></center>
<center><a href="booking.php" class="main-btn">Book Now</a></center>
</div>
</div>
<div class="feature-box">
    <div class="f-img">
    <center> <img src="AMC.png"/></center>
</div>
<div class="f=text">
<center> <h4>AMC Plan</h4></center>
<center><a href="booking.php" class="main-btn">Book Now</a></center>
</div>
</div>
</div>
</section>
<footer >
      <div class="container footer" container">
         <div class="footer__1">
```

```
<a href="./index.php"
class="footer_logo"><h4>Homecareserives</h4></a>
         Smart Way Easy Life...
         Expert in Service. Repair.Maintainance.
       </div>
       <div class="footer 2">
         <h4>Permalinks</h4>
         <a href="./index.php">Home</a>
           <a href="./reg1.php">Registration</a>
           <a href="./login1.php">Login</a>
           <a href="./contact.php">Contact</a>
         </div>
       <div class="footer__3">
         <h4>Contact Us</h4>
         <div>
           9145204028
           >9834431193
           kaushikdhongade@gmail.com
           laxmibisen0411@gmail.com
         </div>
       </div>
       <div class="footer__copyright">
         <small>Copyright &copy; Kaushik Dhongade</small>
       </div>
     </div>
   </footer>
 </body>
</html>
</form>
</div>
</body>
</html>
```

```
File name-> (style.css)
body{
  margin: 0;
  padding: 0;
background-image: url('../hero_1.jpg');
height: 100px;
scrollbar-width: 2rem;
a{
  text-decoration: none;
}
ul{
  list-style: none;
input,button,textarea{
  border: none;
  outline: none;
nav{
  display: flex;
  justify-content: space-around;
  align-items: center;
  left: 0;
  top: 0;
  width: 100%;
  z-index: 1;
  background-color: rgb(255, 255, 255);
nav ul{
display: flex;
nav ul li a{
  height: 40px;
  line-height: 43px;
  margin: 3px;
  padding: 0 22px;
  display: flex;
  font-size: 0.95rem;
  text-transform: uppercase;
```

```
font-weight: 500;
  letter-spacing: 1px;
  border-radius: 3px;
  transition-timing-function: 0.6s ease-in-out;
  color: red;
nav ul li a:hover{
  background-color: rgb(0, 255, 162);
  color: white;
  box-shadow: 5px 10px 30px rgba(0, 0, 0, 0);
.active{
  background-color: rgb(0, 255, 162);
  color: white;
  box-shadow: 5px 10px 30px rgba(0, 0, 0, 0);
.main-heading{
width: 500;
position: absolute;
left: 16%;
top: 60%;
transform: translate(-16,-47);
.main-heading h1{
  font-size: 55px;
  margin: 0px;
  letter-spacing: 3px;
  color: white;
.main-heading{
  color: white;
  font-size: 34px;
  letter-spacing: 2px;
  margin: 0px;
.main-btn{
  width: 120px;
  height: 40px;
display: flex;
justify-content: center;
```

```
align-items: center;
background-color:orange;
border-radius: 10px;
color: green;
transition: 0.6s ease-in-out;
.main-btn:hover{
background-color: rgb(0, 255, 162);
  color: white;
  box-shadow: 5px 10px 30px rgba(0, 0, 0, 0);
.features{
width: 1800px;
height: 620px;
display: flex;
justify-content: center;
align-items: center;
flex-direction: column;
margin-top: 680px;
.feature-container{
  display: flex;
  justify-content: center;
  align-items: stretch;
.feature-box{
  background-color:white;
  width: 250px;
  height: 250px;
  margin: 10px;
  border-radius: 10px;
  overflow: hidden;
  position: relative;
justify-content: center;
box-shadow:rgb(0, 255, 162);
grid-row: span;
display: grid;
right: 120px;
```

```
.feature-box:hover{
    background-color: gray;
    color: white;
    box-shadow: 5px 10px 30px rgba(0, 0, 0, 0);
.f-img img{
  width: 70%;
  height: 83%;
.f-img1 img{
  width: 50%;
  height: 73%;
.f-text{
  width: 20%;
  height: 10%;
  display: flex;
  justify-content: center;
  align-items: center;
  flex-direction: column;
.f-text h4{
margin-top: -12px;
.feature-container{
  display: grid;
  grid-template-columns: repeat(4,2fr);
  gap: 2rem;
.footer__container{
  display: grid;
  grid-template-columns: repeat(4, 1fr);
  gap: 5rem;
  color: white;
.footer__container > div h4 {
  margin-bottom: 1.2rem;
  color: orangered;
```

```
font-size: 1.2rem;
.footer__1 p{
   margin: 0 0 2rem;
   color: white;
footer ul li{
  margin-bottom: 0.7rem;
footer ul li a:hover{
  text-decoration: underline;
.footer__2{
  color: white;
.footer__copyright{
  text-align: center;
  margin-top: 4rem;
  padding: 1.2rem 0;
color:white;
font-size: 1.1rem;
@media (max-width:600px) {
  .container{
    width: var(--container-width-sm);
  /*Header*/
  header{
    height: 100vh;
  .header__container{
    grid-template-columns: 1fr;
    text-align: center;
    margin-top: 0;
```

```
.header__left p{
    margin-bottom: 1.3rem;
  /*footer*/
  .footer__container{
    grid-template-columns: 1fr;
    text-align: center;
    gap: 2rem;
  .footer__1 p{
    margin: 1rem auto;
.container.footer__container{ background-color: rgb(44, 40, 40);
font-size: medium;
.nav__menu{
  background-color: black;
File name-> (reg1.php)
<!DOCTYPE html>
<html lang="en">
<head>
  <meta charset="UTF-8">
  <meta http-equiv="X-UA-Compatible" content="IE=edge">
  <meta name="viewport" content="width=device-width, initial-scale=1.0">
  <title>Registration Form </title>
  <link rel="stylesheet" href="CSS/reg1.css">
    <link rel="stylesheet" href="CSS/style.css">
</head>
<body>
<nav>
```

```
<img src=logo2.png>
   \langle ul \rangle
    class = "item"><a href = "index.php">Home</a>
    cli class = "item"><a href = "reg1.php"</li>
class="active">Registration</a>
    class = "item"><a href = "login1.php">Login</a>
    class = "item"><a href = "contact.php">Contact</a>
    </nav>
<div class="container">
    <div class="title">
       REGISTRATION FORM
</div>
<div class="form">
    <Form action="regc.php" method="post">
  <div class="input_field">
    <label>Name</label>
    <input type="text" class="input" placeholder="Name" id="name"</pre>
name="name" required><br>
</div>
<div class="input_field">
    <label>Mobile Number</label>
    <input type="text" class="input" placeholder="Enter Mobile</pre>
Number"id="mobile" name="number" required><br>
</div>
<div class="input_field">
    <label>Email</label>
    <input type="text" class="input" placeholder="E-mail Address"</pre>
id="email" name="email" required><br>
</div>
<div class="input_field">
    <label>Password</label>
    <input type="text" class="input" placeholder="Password" id="password"</pre>
name="password" required><br>
```

```
</div>
<div class="input_field">
    <label>City</label>
    <input type="text" class="input" id="city" placeholder="Enter</pre>
City"name="city" required><br>
</div>
<div class="input_field">
    <label>Address</label>
    <input type="text" class="input" placeholder="Address" id="address"</pre>
name="address" required><br>
</div>
<div class="input_field">
    <label>Experience</label>
    <class="input" placeholder="Experience in Year" id="experience"
name="experience" required><br>
    <select class="form-control" name="experience">
<option>Experience In Year
</option>
<option value="1">1
</option>
<option value="2">2
</option>
<option value="3">3
</option>
<option value="4">4
</option>
<option value="5">5
</option>
<option value="6">6
</option>
<option value="7">7
</option>
<option value="8">8
</option>
<option value="9">9
</option>
<option value="10">10
```

```
</option>
<option value="11">11
</option>
<option value="12">12
</option>
</select>
</div>
<div class="input_field">
              <label>Id Proof</label>
              <select class="form-control" name="id_proof" id="id_proof" required>
<option>Any ID Proof
</option>
<option value="Adhaar">Adhaar(UID)</option>
<option value="driving">Driving License</option>
<option value="Election">Election Commission ID Card
<option value="Pan">PAN Card
</option>
</select>
</div>
<div class="input_field">
              <a href="mailto:</a> <a href="mailto:label">label</a> <a href="mailto:label">label</a> <a href="mai
              <select class="form-control" name="work_type" id="work" required>
<option>Select Any
</option>
<option value="electician">Electrician</option>
<option value="plumber">Plumber</option>
<option value="carpentor">Capenter</option>
<option value="water">Water Purifier</option>
<option value="refrigerator">Refrigerator</option>
<option value="washing">Washing Mashine
<option value="painter">Painter</option>
<option value="plan">Amc Plan</option>
</select>
</div>
```

```
<div class="input_field">
     <label>Photo of selected Id Proof</label>
     <input type="file" name="selected_id" class="form-control"</pre>
id="id_picture" required>
</select>
</div>
<button type="Submit" name="register"> Register </button>
</form>
</body>
</html>
File name-> (reg1.css)
body{
  margin: 0;
  padding: 0;
body{
  padding: 0 20px;
.container{
  border: 2px solid black;
  max-width: 500px;
  width: 100%;
  margin: 20px auto;
  background-color: white;
  padding: 30px;
  box-shadow: 5px 5px 5px rgba(0, 0,0, 0.5);
.container .title{
  font-size: 24px;
  font-weight: 700px;
  margin-bottom: 25px;
  text-align: center;
```

```
.container .form{
  width: auto;
.container .form .input_field{
  display: flex;
  margin-bottom: 25px;
  align-items: center;
.container .form .input_field label{
width: 200px;
margin-right: 10px;
font-size: 20px;
.container .form .input_field .text{
  text-size-adjust: 12px;
button{
width: 280px;
height: 40px;
display: flex;
justify-content: center;
align-items: center;
background-color:orange;
border-radius: 10px;
color: green;
transition: 0.6s ease-in-out;
font-size: medium;
margin-left: 100px;
button:hover{
  background-color: rgb(0, 255, 162);
     color: white;
    box-shadow: 5px 10px 30px rgba(0, 0, 0, 0);
```

```
File name-> (login1.php)
<!DOCTYPE html>
<html lang="en">
<head>
  <meta charset="UTF-8">
  <meta http-equiv="X-UA-Compatible" content="IE=edge">
  <meta name="viewport" content="width=device-width, initial-scale=1.0">
  <title>Login Form</title>
  <link rel="stylesheet" href="CSS/booking.css">
  <link rel="stylesheet" href="CSS/style.css">
</head>
<body>
<nav>
   <img src=logo2.png>
  \langle ul \rangle
    class = "item"><a href = "index.php">Home</a>
    class = "item"><a href = "reg1.php">Registration</a>
    class = "item"><a href = "login1.php"class="active">Login</a>
    class = "item"><a href = "contact.php">Contact</a>
    </nav>
<div class="container">
    <div class="title">
      LOGIN
</div>
<div class="form">
<Form action="log.php" method="post">
  <div class="input_field">
    <label>User Name</label>
    <input type="text" class="input" placeholder="Name" name="name"</pre>
required><br>
</div>
<div class="input_field">
    <label>Password</label>
```

```
<input type="text" class="input" placeholder="Password"</pre>
name="password" required><br>
</div>
</div>
<button type="Submit">Login</button>
</Form>
</body>
</html>
File name -> (login.css)
body{
  background-color: aqua;
  display: flex;
  justify-content: center;
  align-items: center;
  height: 100vh;
  flex-direction: column;
.feature-boxes{
  background-color:rgb(99, 20, 20);
  width: 600px;
  height: 550px;
  margin: 20px;
  border-radius: 40px;
  overflow: hidden;
  position: relative;
justify-content: center;
```

```
box-shadow:rgb(0, 255, 162);
grid-row: span;
padding: 30px;
display: grid;
}
*{
  font-family: cursive;
  box-sizing: padding-box;
h2{
text-align: center;
margin-bottom: 40px;
font-size: 2rem;
input{
display: flex;
border: 3px solid #ccc;
width: 444px;
padding: 10px;
margin: 10px;
border-radius: 5px;
label{
```

```
color: rgb(255, 0, 170);
font-size: 24px;
padding: 10px;
button{
  float: right;
background-color: orange;
padding: 10px 15px;
color: rgb(255, 0, 170);
width: 200px;
border-radius: 30px;
font-size: 24px;
font-weight: 100px;
button:hover{
  opacity: 10px;
  background-color: rgb(0, 255, 162);
}
a{
  text-decoration: none;
}
ul{
  list-style: none;
input,button,textarea{
```

```
border: none;
  outline: none;
nav\{
  display: flex;
  justify-content: space-around;
  align-items: center;
  left: 0;
  top: 0;
  width: 100%;
  z-index: 1;
  background-color: rgb(255, 255, 255);
nav ul{
display: flex;
nav ul li a{
  height: 40px;
  line-height: 43px;
  margin: 3px;
  padding: 0 22px;
  display: flex;
  font-size: 0.95rem;
  text-transform: uppercase;
  font-weight: 500;
```

```
letter-spacing: 1px;
  border-radius: 3px;
  transition-timing-function: 0.6s ease-in-out;
  color: red;
nav ul li a:hover{
  background-color: rgb(0, 255, 162);
  color: white;
  box-shadow: 5px 10px 30px rgba(0, 0, 0, 0);
.active{
  background-color: rgb(0, 255, 162);
  color: white;
  box-shadow: 5px 10px 30px rgba(0, 0, 0, 0);
File name-> (booking.php)
<!DOCTYPE html>
<html lang="en">
<head>
  <meta charset="UTF-8">
  <meta http-equiv="X-UA-Compatible" content="IE=edge">
  <meta name="viewport" content="width=device-width, initial-scale=1.0">
  <title>Booking Form</title>
  <link rel="stylesheet" href="CSS/booking.css">
  <link rel="stylesheet" href="CSS/style.css">
```

```
</head>
<body>
<nav>
   <img src=logo2.png>
  ul>
    class = "item"><a href = "index.php">Home</a>
    class = "item"><a href = "reg1.php">Registration</a>
    cli class = "item"><a href = "login1.php">Login</a>
    class = "item"><a href = "contact.php">Contact</a>
    </nav>
<div class="container">
    <div class="title">
      Booking Form
</div>
<div class="form">
<Form action="booking1.php" method="POST">
  <div class="input_field">
    <label>Name</label>
    <input type="text" class="input" placeholder="Name" required name="name"><br>
</div>
<div class="input_field">
    <label>Mobile Number</label>
    <input type="text" class="input" placeholder="Enter Mobile Number"</pre>
name="mobile" required><br>
```

```
</div>
<div class="input_field">
    <label>Address</label>
    <input type="text" class="input" placeholder="Enter Address" name="address"</pre>
required><br>
</div>
<div class="input_field">
    <label>Date</label>
    <input type="date" class="form-control" name="date" required><br>
</div>
<div class="input_field">
    <label>Days</label>
    <select class="form-control" name="days" required><br>
                                                      <option>select days</option>
                                                      <option value="1">1</option>
                                                      <option value="2">2</option>
                                                      <option value="4">4</option>
                                                      <option value="7">7</option>
                                                      <optionvalue="15">15</option>
                                                     <option value="30">30</option>
                     </select>
</div>
<div class="input_field">
    <label>Charges/Hours</label>
    <select class="form-control" name="hours" required>
```

```
<option >Charges/Hours
                     <option value="1to2">1-2 = Rs.100
                     <option value="2to4">2-4 = Rs.200
                     <option value="4to6">4-6 = Rs.350
                     <option value="6to8">6-8 = Rs.500
                      <option value="Whole Day">Whole Day = Rs.800
                                               </select>
</div>
</div>
<button type="Submit" name="booknow">Book Now </button>
</Form>
</body>
</html>
File name-> (booking.css)
body{
 margin: 0;
 padding: 0;
  box-sizing: border-box;
body{
  padding: 0 20px;
.container{
```

```
border: 2px solid black;
  max-width: 500px;
  width: 100%;
  margin: 20px auto;
  background-color: rgb(175, 108, 108);
  padding: 30px;
  box-shadow: 5px 5px 5px rgba(0, 0,0, 0.5);
.container .title{
  font-size: 24px;
  font-weight: 700px;
  margin-bottom: 25px;
  text-align: center;
.container .form{
  width: auto;
.container .form .input_field{
  display: flex;
  margin-bottom: 25px;
  align-items: center;
.container .form .input_field label{
width: 200px;
margin-right: 10px;
font-size: 20px;
.container .form .input_field .text{
  text-size-adjust: 12px;
button{
width: 280px;
height: 40px;
display: flex;
justify-content: center;
```

```
align-items: center;
background-color:orange;
border-radius: 10px;
color: green;
transition: 0.6s ease-in-out;
font-size: medium;
margin-left: 100px;
button:hover{
  background-color: rgb(0, 255, 162);
    color: white;
    box-shadow: 5px 10px 30px rgba(0, 0, 0, 0);
File name-> (contact.php)
<!DOCTYPE html>
<html lang="en">
<head>
  <meta charset="UTF-8">
  <meta http-equiv="X-UA-Compatible" content="IE=edge">
  <meta name="viewport" content="width=device-width, initial-scale=1.0">
  <title>Document</title>
  <link rel="stylesheet" href="CSS/contact.css">
</head>
<body>
<nav>
   <img src=logo2.png>
   \langle ul \rangle
    class = "item"><a href = "index.php">Home</a>
    class = "item"><a href = "reg1.php">Registration</a>
    class = "item"><a href = "login1.php">Login</a>
    class = "item"><a href = "contact.php"class="active">Contact</a>
```

```
</nav>
<div class="col-lg-6 contact">
  <div class="heading ">
     < h3 >
       Contact <span> US</span>
     </h3>
  </div>
       <form style="background-color: #8490f675;" action="contact2.php"</pre>
method="post" role="form" class="php-email-form">
        <div class="form-group">
         <input type="text" class="form-control text " name="name"</pre>
id="subject" placeholder="Your Name*" required>
        </div>
        <div class="row gy-4">
         <div class="col-lg-6 form-group">
          <input type="text" name="email" class="form-control text"</pre>
id="email" placeholder="Email*" required>
         </div>
         <div class="col-lg-6 form-group">
          <input type="text" class="form-control text" name="number"</pre>
placeholder="Phone Number*" required>
         </div>
        </div>
        <div class="form-group">
         <input type="text" class="form-control text " name="subject"</pre>
id="subject" placeholder="Subject*" required>
        </div>
        <div class="form-group">
         <textarea class="form-control text" name="message" rows="5"
placeholder="Message*" required></textarea>
        </div>
```

```
<div class="text-center"><button style="background-color: #636fd8;"</pre>
type="submit">Send Now</button></div>
      </form>
     </div><!-- End Contact Form -->
     <footer >
      <div class="container footer_container">
        <div class="footer__1">
          <a href="./index.php"
class="footer__logo"><h4>Homecareserives</h4></a>
          Smart Way Easy Life...
          Expert in Service. Repair.Maintainance.
        </div>
        <div class="footer__2">
          <h4>Permalinks</h4>
          <a href="index.php">Home</a>
            <a href="reg1.php">Registration</a>
            <a href="login1.php">Login</a>
            <a href="contact.php">Contact</a>
          </div>
        <div class="footer__3">
          <h4>Contact Us</h4>
          <div>
            9145204028
            9834431193</P>
            kaushikdhongade@gmail.com
            laxmibisen0411@gmail,com
          </div>
        </div>
        <div class="footer__copyright">
          <small>Copyright &copy; Kaushik Dhongade</small>
```

```
</div>
      </div>
    </footer>
</body>
</html>
File name-> (contact.css)
/*_____
# Contact Section
 */
.contact .info-item {
  box-shadow: 0 0 25px rgba(0, 0, 0, 0.08);
  padding: 20px 0 30px 0;
 .contact .info-item i {
  display: flex;
  align-items: center;
  justify-content: center;
  width:100%;
  height: 56px;
  font-size: 24px;
  line-height: 0;
  color: var(--color-primary);
  border-radius: 50%;
  border: 2px dotted #ffd565;
 .contact .info-item h3 {
  font-size: 20px;
  color: #6c757d;
  font-weight: 700;
  margin: 10px 0;
```

```
.contact .info-item p {
 padding: 0;
line-height: 24px;
 font-size: 14px;
 margin-bottom: 0;
.contact .php-email-form {
 width: 100%;
 background: #fff;
 box-shadow: 0 0 25px rgba(0, 0, 0, 0.08);
 padding-top: 30px;
 padding-bottom: 30px;
 text-align: center;
.contact .php-email-form .form-group {
padding-bottom: 20px;
.contact .php-email-form .error-message {
 display: none;
 color: #fff;
 background: #df1529;
 text-align: left;
 padding: 15px;
font-weight: 600;
.contact .php-email-form .error-message br+br {
 margin-top: 25px;
.contact .php-email-form .sent-message {
 display: none;
 color: #fff;
 background: #059652;
 text-align: center;
 padding: 15px;
 font-weight: 600;
```

```
.contact .php-email-form .loading {
 display: none;
 background: #fff;
 text-align: center;
padding: 15px;
.contact .php-email-form .loading:before {
 content: "";
 display: inline-block;
 border-radius: 50%;
 width: 24px;
 height: 24px;
 width: 100%;
 margin: 0 10px -6px 0;
 border: 3px solid #059652;
 border-top-color: #fff;
 animation: animate-loading 1s linear infinite;
.contact .php-email-form input,
.contact .php-email-form textarea {
border-radius: 0;
box-shadow: none;
font-size: 14px;
.contact .php-email-form input:focus,
.contact .php-email-form textarea:focus {
border-color: var(--color-primary);
.contact .php-email-form input {
height: 44px;
 width: 100%;
 padding: 10px 20px;
 border-radius: 7px;
 border: none;
```

```
border-bottom: 2px solid black;
 .contact .php-email-form textarea {
  padding: 10px 20px;
  height: auto;
  width: 100%;
 .contact .php-email-form button[type=submit] {
  background: var(--color-primary);
  border: 0;
  padding: 20px 50px;
  background-image: linear-gradient(180deg,rgb(57, 105, 225), rgb(0, 72, 255),
rgb(57, 105, 225));
  transition: 0.4s;
  border-radius: 5px;
  color: beige;
  font-size: 20px;
  font-weight: 200;
  text-align: center;
  justify-content: center;
  align-items: center;
  border-radius: 30px;
  border: none;
 /* transform: translateX(60px); */
 .contact .php-email-form button[type=submit]:hover {
  background: rgba(254, 185, 0, 0.8);
 @keyframes animate-loading {
  0% {
   transform: rotate(0deg);
  100% {
   transform: rotate(360deg);
```

```
.contact{
  background-color: #685a7e;
  max-width{500px}
 }
 .form-control{max-width: 300px}
 .heading h3 {
  margin: 0;
  font-size: 40px;
  color: white;
  font-family: Arial, Helvetica, sans-serif;
text-align: center;
align-items: center;
justify-content: center;
padding: 20px;
background-color: #685a7e;
 .heading span{
  color: aquamarine;
 /* navbar */
 nav{
  display: flex;
  justify-content: space-around;
  align-items: center;
  left: 0;
  top: 0;
  width: 100%;
  z-index: 1;
  background-color: rgb(255, 255, 255);
nav ul{
display: flex;
list-style: none;
```

```
nav ul li a{
  height: 40px;
  list-style: none;
  line-height: 43px;
  margin: 3px;
  padding: 0 22px;
  display: flex;
  font-size: 0.95rem;
  text-transform: uppercase;
  font-weight: 500;
  letter-spacing: 1px;
  border-radius: 3px;
  transition-timing-function: 0.6s ease-in-out;
  color: red;
  text-decoration: none;
nav ul li a:hover{
  background-color: rgb(0, 255, 162);
  color: white;
  box-shadow: 5px 10px 30px rgba(0, 0, 0, 0);
}
.active{
  background-color: rgb(0, 255, 162);
  color: white:
  box-shadow: 5px 10px 30px rgba(0, 0, 0, 0);
 /* footer*/
.footer__container{
  display: grid;
  grid-template-columns: repeat(4, 1fr);
  gap: 5rem;
  color: white;
.footer__container > div h4 {
  margin-bottom: 1.2rem;
  color: orangered;
  font-size: 1.2rem;
```

```
.footer__1 p{
   margin: 0 0 2rem;
  color: white;
footer ul li{
  margin-bottom: 0.7rem;
footer ul li a:hover{
  text-decoration: underline;
.footer__2{
  color: white;
.footer__copyright{
  text-align: center;
  margin-top: 4rem;
  padding: 1.2rem 0;
color:white;
font-size: 1.1rem;
@media (max-width:600px) {
  .container{
    width: var(--container-width-sm);
  /*Header*/
  header{
    height: 100vh;
  .header__container{
    grid-template-columns: 1fr;
    text-align: center;
```

```
margin-top: 0;
  .header__left p{
    margin-bottom: 1.3rem;
  /*footer*/
  .footer__container{
    grid-template-columns: 1fr;
    text-align: center;
    gap: 2rem;
  .footer__1 p{
    margin: 1rem auto;
.container.footer__container{ background-color: rgb(44, 40, 40);
font-size: medium;
.nav__menu{
  background-color: black;
body{
  overflow: hidden;
```

## **6.3) Output Screen Registration Page**

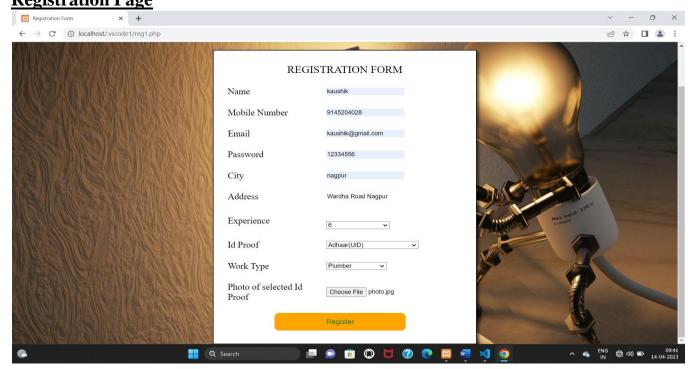

## **Login Page**

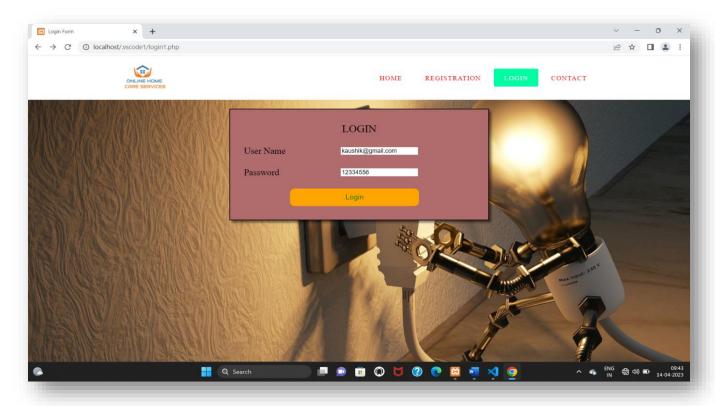

# **Booking Page** e n 🗆 😩 : HOME REGISTRATION LOGIN CONTACT **Booking Form** kaushik Name Mobile Number 9145204028 Address Date Days Hours

# **Contact Page**

Q Search

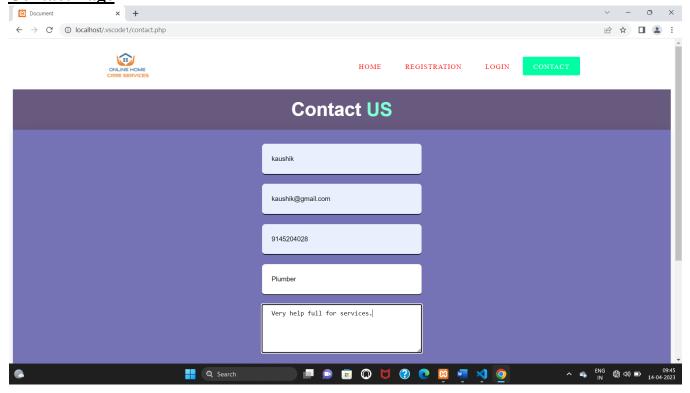

**■ ■ ■ ○ ○ ○ ○** 

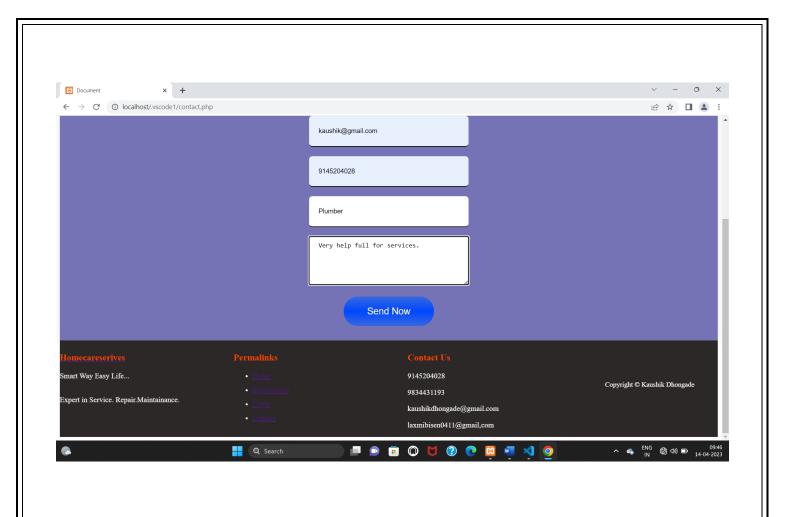

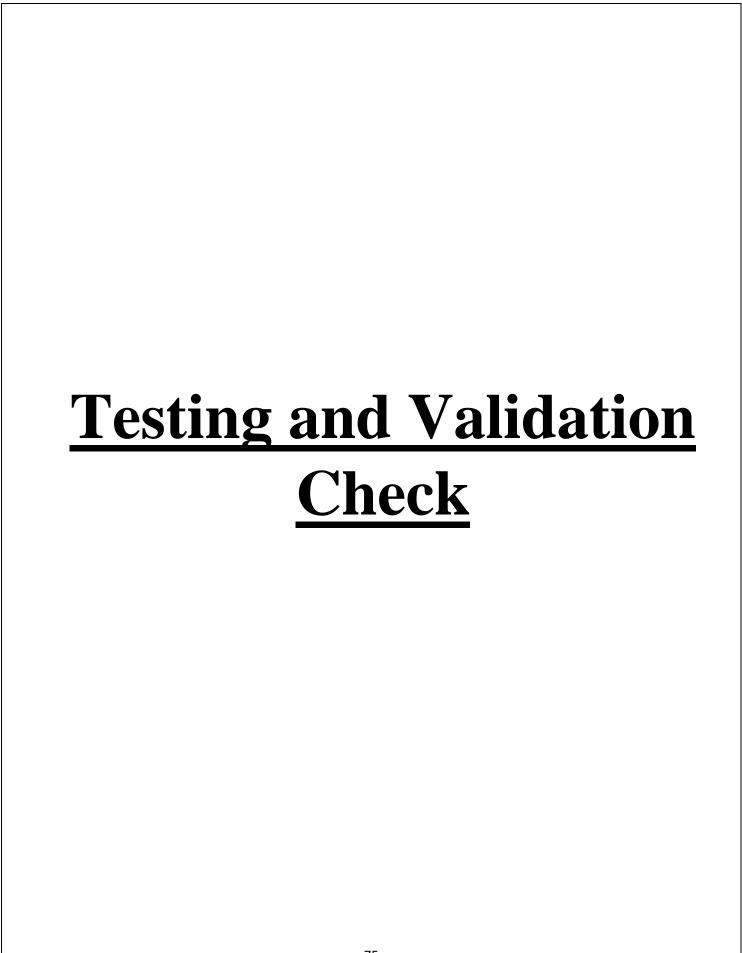

# 7) Testing and Validation Check

# **Testing:**

Testing is important because software bugs could be expensive or even dangerous. Software bugs can potentially cause monetary and human loss, website testing is checking your web application or website for potential bugs before it made live and is accessible to general public. Web Testing checks for functionality, usability, security, compatibility, performance of the web application or website.

The various types of testing that we have undergone to test the proper functionality of the website:

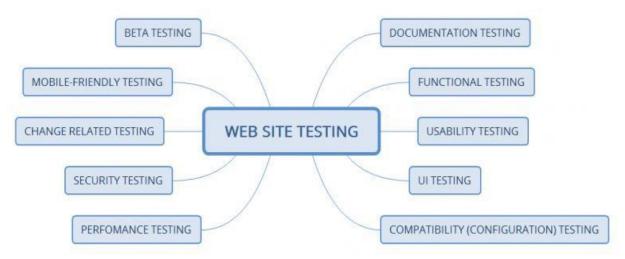

# **Documentation testing:**

The Following testing are done in Documentation Testing:

# **Website functionality testing:**

Functional testing is aimed to ensure that each function of the website operates in conformance with the requirement specification. Website testing of the functionality shows "What the system does".

The following are the verification which are examined:

Outbound links

- Internal links correctness
- There are no links leading to the same page
- If there are pages that are not referenced
- There are no broken links

### Forms testing for all pages:

The verification is done for each form of website:

- The input data validity
- Allowed values for the data field
- Invalid input values for the data field
- Options for forms in which deletion or any other modification of data is possible.

# **Cookies testing:**

Cookies are small files that are stored on the user's computer after visiting your web page.

- Tested a site with disabled cookies
- Tested a site with enabled cookies
- Verified the cookie is encrypted before being written to the user's machine
- Checked the security aspects when removing the cookies
  If the cookies have duration of action, then it is tested whether they are active in
  the specified period of time.

# **HTML/CSS validation:**

- Checked HTML syntax errors.
- Verified the site is available for search machines.
- Verified the web page has an accurate site map in both XML and HTML format or not.

# **UI (User Interface) testing:**

User Interface (UI) testing is provided to verify the graphic user interface of your website meets the specifications.

Here is some verification for UI testing of a website:

- Compliance with the standards of graphical interfaces is checked.
- Design elements evaluation: layout, colors, fonts, font sizes, labels, text boxes, text formatting, captions, buttons, lists, icons, links are verified.
- Testing with different screen resolutions is done.

# **Performance testing:**

We performed the following testing as a Performance Testing:

Stress Testing:

Testing website behavior at or beyond the its limit of anticipated workload.

• Load Testing:

Determined that the there is no excess load on the system and it providing the efficient results ate the time of load.

### The verification which has been done-

- The maximum operating capacity of an application.

  Determined whether the current infrastructure is sufficient to run the application.
- Sustainability of application with respect to peak user load.
- Number of concurrent users that an application can support, and scalability to allow more users to access it.

# **Security testing:**

Verifications have been done for the security testing:

- Ensured that the unauthorized access to secure pages is not possible.
- Verified the sessions are automatically killed after prolonged user inactivity.
- Tested SSL security functions.

• Ensured that the restricted files are not downloadable without appropriate access.

# **Mobile Friendly Testing:**

The following tests are done to check whether the website is mobile friendly or not:

- Verified the compatibility with smartphones and tablets.
- Ensured the site navigation is as simple as possible.
- Optimized the loading time of your site
- Ensured buttons are large enough for people with big finger.
- Optimized all images size.

# **Form Testing:**

## Validation checked for form testing:

Verified if the labels on the Web Forms are readable and understood

- Checked if data is saved in the correct fields of the database when a user submits a form
- Verified that entry is not generated for partially submitted forms
- Checked if the validation message is shown when the user tries to submit the form with no data.
- Checked that the no errors are thrown for optional fields
- Verified that the validations are applied for all input fields
- Verified that an error message is displayed when the user exceeds the maximum limit of an input field. For example, if the limit for any textbook is 150 characters, check what happens when the user is trying to exceed beyond this limit.
- Checked that all the fields within a form are cleared when a user clicks the browser back button.
- Checked that the fields are cleared when the user clicks on the 'Clear' button.
- Date fields validation depending upon the purpose of the webform.

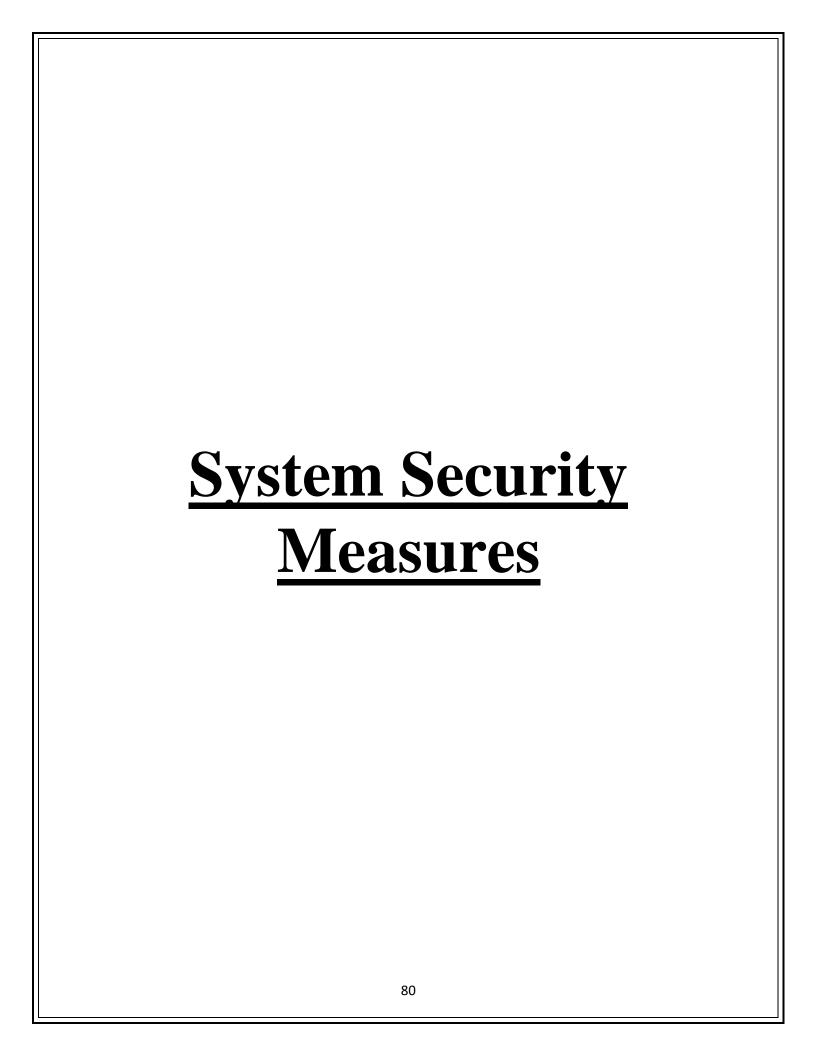

# 8) System Security Measures

### 1. Keep Website up to date:

It is crucial to keep all platforms or scripts installed up-to-date. Hackers aggressively target security flaws in popular website, so the programs have been updated to patch security holes. It is important for us to maintain and update our tourism website.

### 2. Keep Website Clear:

Every database, application, or plugin on website is another possible point of entry for hackers. So we have deleted any files, databases, or applications from website that are no longer in use. It is also important for us as we keep our file structure organized to keep track of changes and make it easier to delete old files or useless.

# 3. Back Up Data:

We back up our website regularly. We have to maintain backups of all of website files in case site becomes inaccessible or data is lost. Some content management programs have plugins or extensions that can automatically back up site, and we can also be able to back up data and content manual.

# 4. Scanning the Website for any Vulnerability:

It is important to regularly perform web security scans to check for website and server vulnerabilities. Web security scans we have performed on a schedule and after any change or addition to web components. There are a number of tools that can use to measure how secure website is. Those tools can be helpful for a brief review, and to detect the possible security flaws of site. Having a professional perform security scans on website has provided an in-depth vulnerability of website.

# 5. Expert Security:

There are many security measures that should be handled by an expert. Security services have been regularly scanned website for vulnerabilities, perform full website security webpages, monitor for malicious activity, and be on hand whenever repair is needed.

### 6. Raise Awareness:

We have a responsibility to keep Website Secure. Make sure that understand role and any relevant policies and procedures, and provide regular cyber security awareness and training.

# Implementation, Evolution and Maintenance

# 9) 9.1) Implementation:

Implementation is the process of building the web according to its design. Implementation fits into the overall methodology for web development processes involved. The roles, goals, and principles outlined here should be helpful for the web implementer to develop repeatable, process-oriented techniques for implementing website.

- Content management Gathering all the contents or information related to topic of every webpage of website. All webpage has necessary content of particular tourist Home Servises. The management of information acquired from resources given in online references, they are managed by using programming language.
- **Technical Aspect** Transferring the pages from server to user interface. There is connectivity of PHP Code with asp.net framework and testify them while going through every steps of creating website.
- Launching a Website Launching the site on browser for the public connect with the website and make it useful. Informing to the public about its existence of website.

# 9.2) Evaluation:

Evaluation of each step in the design and of the final system performance should be made.

Evaluation should not be delayed beyond the time when the system's analysts have completed most of the debugging.

# **9.3)** Maintenance:

Website maintenance is the practice of monitoring your website's overall health and performance. Website maintenance ensures that online presence continues to evolve and succeed over time. This also es tablishes that anyone who interacts with our site will always

| have the best  | user experience. Maintenance is closely related to control. Maintenance is   |
|----------------|------------------------------------------------------------------------------|
| that ongoing   | activity that keeps the website at the highest levels of effectiveness and   |
| efficiency wit | hin cost constraints. Maintenance is directed towards reducing errors due to |
| design, reduci | ing errors due to environmental changes and improving the system's scope     |
| and services.  |                                                                              |
|                |                                                                              |
|                |                                                                              |
|                |                                                                              |
|                |                                                                              |
|                |                                                                              |
|                |                                                                              |
|                |                                                                              |
|                |                                                                              |
|                |                                                                              |
|                |                                                                              |
|                |                                                                              |
|                |                                                                              |
|                |                                                                              |
|                |                                                                              |
|                |                                                                              |
|                |                                                                              |
|                |                                                                              |
|                |                                                                              |
|                |                                                                              |
|                |                                                                              |
|                |                                                                              |
|                |                                                                              |
|                | 85                                                                           |

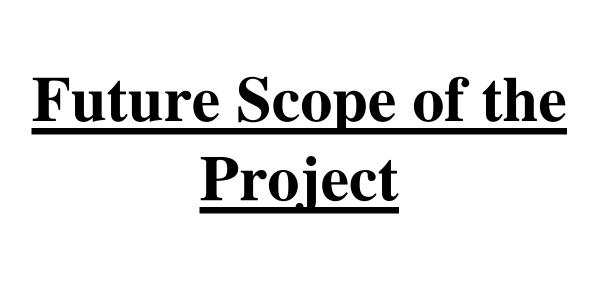

# • Future scope of Project:

We think that not a single project is ever considered as complete forever because our mind is always thinking new and our necessities is increasing day-by day. the project is made to help user can easily get the repair and installation services at the home. This website is free to use in that not need to build any office. Through this website anywhere anytime customer get the service and service provider.

In future we will try to add many tools to enhance the functionality of our website. In addition to above improvement, we will try to add search city page this can be use for the user they can easily get services on their areas as well as service providers.

We will add also comment or review section so customer can see the reviews and they also see our services good or bad through public reviews.

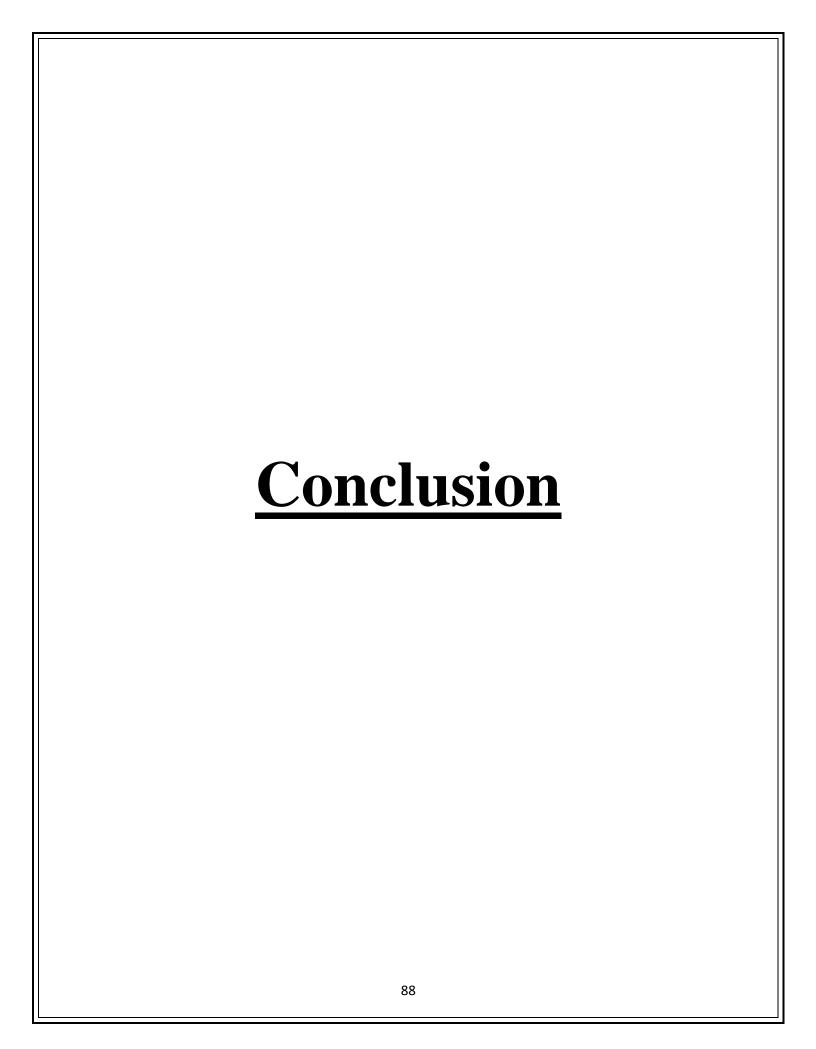

# **Conclusion:**

The project entitled online homecare repairs & installation services website it is developed using the PHP and CSS. However, a lot of features are already incorporated in this project. The main feature of this application is that a experienced service providers can give the information as service provider on this website.

Overall the people can open the website through mobile phones as well as desktop its platform independent.

Online homecare repairs & installation service website can booking online 24/7 a day from anyplace in the world. customer can also interact with this website to know any other details they want online homecare repairs installation services website has been developed successfully. system performance is also found to be satisfactory, this is user friendly website through this website the cost can be reduced and efficiency is increased.

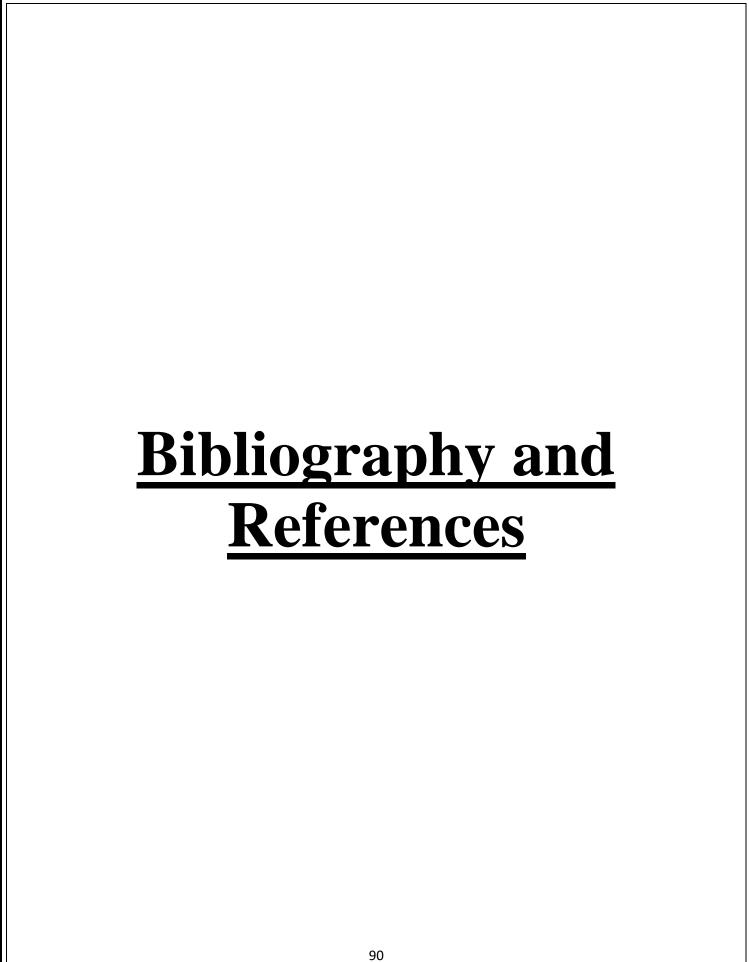

# 12) Bibliography and References:

Bibliography:

While developing this project internet was the enternal support. Following are the websites referred by us which helped us in developing our project:

https://www.w3schools.com/php/

www.google.com

www.youtube.com

# **SYNOPSIS**

### 1. Introduction: (Write 4 to 5 lines)

This Online Homecare's Repair & Installation Services is very useful for everyone who wants to offer home services because now a day's everyone wants to save time and shot out their problems within time without any problem, In that website manages the whole information about labour and workers and through the website people can easily contact with the workers, therefore, online home service are very useful for people.

# 2. Objectives of the project: (Write only 5 points)

- To easily gets servicemen through websites.
- To saving the time and energy.
- Servicemen can get the self employment.
- To making the platform for the people whose searching the helpers.
- People should be choose the experienced person through the rating and pays the proper amount for the particular work.
- 3. Project Category: Online Home Care's Services Website.
- **4. Tools/ Platform/ Languages to be used:** PHP, CSS, MySQL.
- **5. Scope of future application: (Write 4 to 5 points)** 
  - People can get through the online mode Homecare and repair easily.
  - This platform gives the self employment to the people like Plumbers, house helpers

Electrician, Painter etc.

- Easy communication between customers and suppliers.
- People can get the fast and quality of service.